## **STADIUM SCORING FAQs**

Can club administrators add player numbers in Sports TG prior to arriving at the score bench?

Yes this can be done, select the team you wish to adjust the numbers for from your team list, then hover over the "MEMBERS" header and then select "List Members". From here you can click on the space under "Team #" and type in the players jersey number. Once you click onto the next space the number will flash green, which means that it is now *entered into the system. If there are any questions, please contact as Basketball SA Staff Member*

I have allocated my players to a team, but then they won't show up when I click on "List Members". Why is this?

*This is due to the drop down menus. If you select each heading to reflect what is shown in the screenshot below, this should solve the issue. Any problems, please contact a Basketball SA Staff Member.*

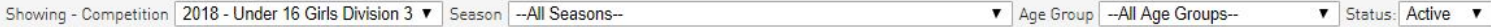

How do we record coach and bench technicals on Stadium Scoring?

*Click the ADD COACH button on the right-hand side and follow the prompts. This will add a coach on the screen to whom you can assign a technical foul.*

*Bench technicals are to be assigned to the team. The team line is under the last player on the screen and the process is the same for adding fouls for a player.*

Does the game stop when a mistake is made?

*If the 'mistake' cannot be quickly 'fixed' by others on the scorebench, then YES call an official timeout and get the referee to assist or call for the court supervisor's support.*

Can we allocate a player on multiple teams through Stadium Scoring?

*Yes. The player continues to show up on the Member List as long as they are age appropriate for the selected grade.*

Is there a process for not displaying a junior's name on the web/Stadium Scoring?

*This is a unique scenario. Please contact Basketball SA's Competition (8345.8006) or Development Manager (8345.8603) to assist with this query*

When we forget username/password, Sports TG sends multiple username/password combinations. Which do we choose?

*Per some trial and error we found any of the combinations work. We have approached Sports TG about simplifying this function.*

What happens if we add a player on Stadium Scoring at the score bench?

*This creates a duplicate in the system which is resolved by the Competitions department the following day. If the added player is ineligible (ie. not registered with club, not cleared from previous club, etc.) the competition by-laws apply. If the added player is registered, this is an acceptable way to get the game started. The addition is flagged and followed up by Competitions on following days.*

Are club administrators able to 'rollover' players into the next season?

*Players will need to register at the beginning of Summer season then use a pre-filled form to select the Winter product. An administrator will not be able to manually 'rollover' players from season to season.*